# **Shifting your images**

Tiina Liimets ([tiina.liimets@asu.cas.cz](mailto:tiina.liimets@asu.cas.cz) Office nr 209) Research workshop on evolved stars 02.09.2022

# **To shift or not to shift?**

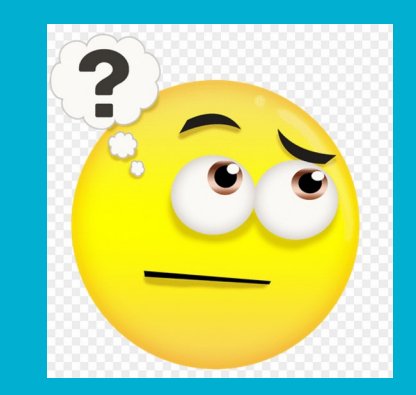

- Any shifting is interpolation of pixel values. You will see that shifted images are slightly different. The peak and FWHM values have changed perhaps a bit more than you feel comfortable, but the integrated flux values are the same within 1%.
- This is a trade-off. You will have to decide yourself if this is acceptable for your science.

# **Primitive shifting**

- We use pixel coordinates, which is enough for your current work. Simple IRAF tasks are used (display, imexam, imshift), which are combined into a self-made task. We use also a short python program to calculate the shifts.
- In the future, you might want to start using the WCS (astrometry), then shifting is not needed.

# **IRAF task align**

- This is self-made IRAF task (similar to Mauricio). It is in a file align.cl
- Copy align.cl into the directory where you have the images you want to align.
- Copy to the same directory the little python program pre\_shifts2.py which is calculating the shifts.
	- pre\_shfits2.py uses python2.7! It is available in the virtual box. Later pythons may not work.
	- In virtual box before starting IRAF, in terminal type: conda activate iraf27
- You have to let IRAF know that you have your own task. In IRAF terminal: **task align=align.cl** THIS HAS TO BE DONE EVERY TIME YOU OPEN IRAF!!! If you do not do it, you get the following error: ecl> align ERROR: task `align' not found

### **Preparation**

- Create a list of your images. **The name of the list has to be "list", otherwise the script will not work!!!**

 ecl> ! more list Object 3 R 0001.fits Object 3 R 0002.fits Object\_3\_\_R\_0003.fits Object\_3\_\_R\_0004.fits Object\_3\_\_R\_0005.fits Object 3 R 0006.fits Object 3 R 0007.fits Object\_3\_\_R\_0008.fits Object 3 R 0009.fits

- The first image of the list is the reference image. All other images will be aligned with this frame.
- If you have a long list of images (> ~50), I recommend splitting the list into smaller portions because the task requires manual clicking on a star on each image. If you make a mistake, you will have to start from the beginning. Keep the reference frame the same!!! The first image of each list has to be the same.
- Ds9 has to be open.

#### **align** in action

- In IRAF terminal type: **align list**

#### and follow the instructions on the screen

 $\vert$ ecl $\rangle$  align list **777777 INSTRUCTIONS** 777777  $\vert$ In the ds9 window, on top of your reference star  $|{\rm click}$  'a' to measure the star and click 'q' to go to the next frame **////// INSTRUCTIONS //////**  $|0b\rangle$ ject\_ $3$ \_\_R\_0001.fits z1=2097.995 z2=2606.514 Log file precheck\_out.txt open

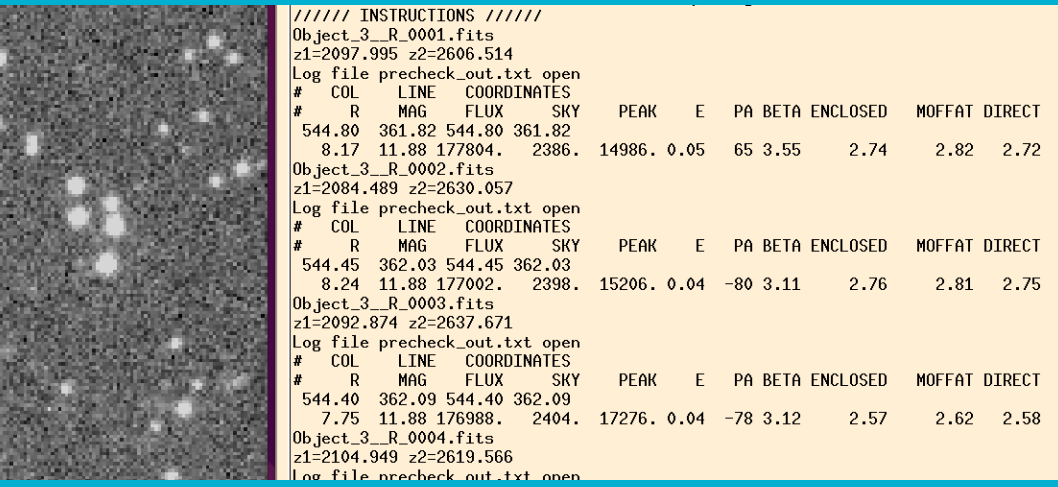

### **align:** outputs

- Shifted images: fits files which have "s.fits" in the end. ecl> cat listout Object\_3\_\_R\_0001s.fits Object\_3\_\_R\_0002s.fits

- Check what you got! In ds9 display and blink few frames (e.g. first, middle, last)

#### **align:** additional outputs (just for information)

- Files that are created during the process:

precheck out.txt (imexam output (text) file with the information about the clicked stars)

pre\_shifts.txt (text file with the shifts to be applied to the frames. This is the output from the python program pre\_shifts2.py)

listout (text file with the filenames that will be shifted)